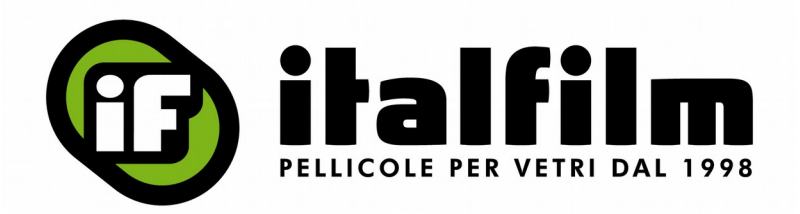

## **COME TROVARE ITALFILM SUL MERCATO ELETTRONICO (MEPA).**

Attenzione: effettuando la ricerca con la semplice parola "pellicole" Italfilm non appare.

Metodo 1 – ricerca per Ditta:

- accedere al portale www.acquistinretepa.it effettuando il Login
- nel campo Cerca della Home inserire "Italfilm"
- cliccare sul risultato di ricerca "Ferramenta"
- cliccare sulla voce "Italfilm"

Metodo 2 – ricerca per Codice:

- accedere al portale www.acquistinretepa.it effettuando il Login
- nel menu principale cliccare la voce "Area Personale" e successivamente "Cruscotto"
- nel menu di terzo livello cliccare la voce "Ricerca per Codice"
- inserire "srs20" nel campo codice che appare e cliccare "Avvia"
- cliccare sulla voce "Italfilm"

## **COME TROVARE ITALFILM SUL MERCATO ELETTRONICO (SINTEL).**

Accedere al portale https://www.sintel.regione.lombardia.it/ ed effettuare la ricerca tramite il nominativo azienda **Italfilm di Luca Rinaldi** o inserendo il numero di partita iva **02614480164**